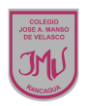

#### **"Conociendo las Tics" 3°**

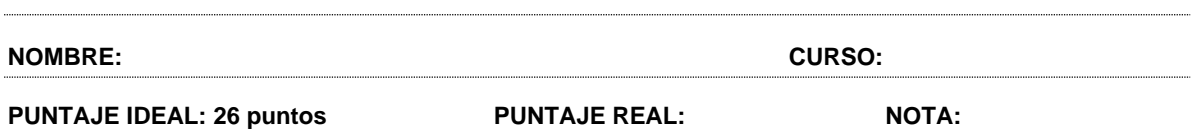

#### 1.- ¿Qué es un objeto tecnológico?

a) Son aquellos que los hombres, con su creatividad y habilidad, han creado.

- b) Instrumentos que nacen de la naturaleza.
- c) Pueden ser simples o complejos.
- d) Solo a y c
- 2.- ¿Por qué se han creado los objetos tecnológicos?
- a) Para que el hombre sea más sedentario.
- b) Para responder a las necesidades del hombre.
- c) Para proteger la naturaleza
- d) Todas las anteriores.
- 3.- Un objeto tecnológico simple puede ser:
- a) Un computador
- b) Una mesa
- c) Un auto
- d) Un televisor
- 4.- Para elaborar un objeto se requiere de:
- a) Materiales reciclados.
- b) Solo de un cronograma.
- c) Materiales, energía, trabajadores capacitados y de herramientas.
- d) Trabajadores.

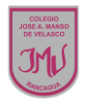

- 5.- ¿Qué es un boceto de un objeto?
- a) Dibujo esquemático que carece de detalles y no posee terminaciones.
- b) Dibujo que posee muchos detalles.
- c) Es una maqueta de un objeto.
- d) Ilustración de gran tamaño y detalles.
- 6.- El programa PowerPoint se utiliza para:
- a) Crear presentación con diapositivas.
- b) Crear textos.
- c) Elaborar imágenes.
- d) Hacer tablas y gráficos.

7.-Dibuja un objeto tecnológico complejo y uno simple.

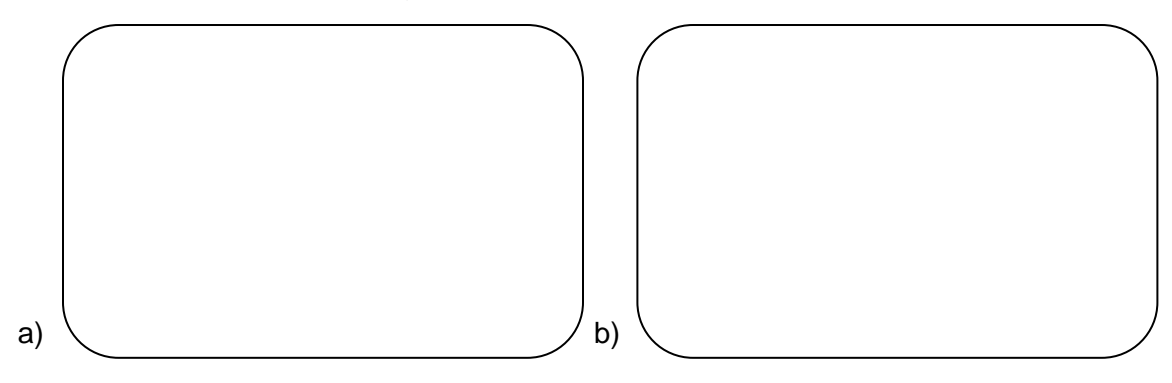

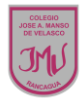

8.-Observa la imagen y menciona para que se utilizan las herramientas indicadas por la flecha.

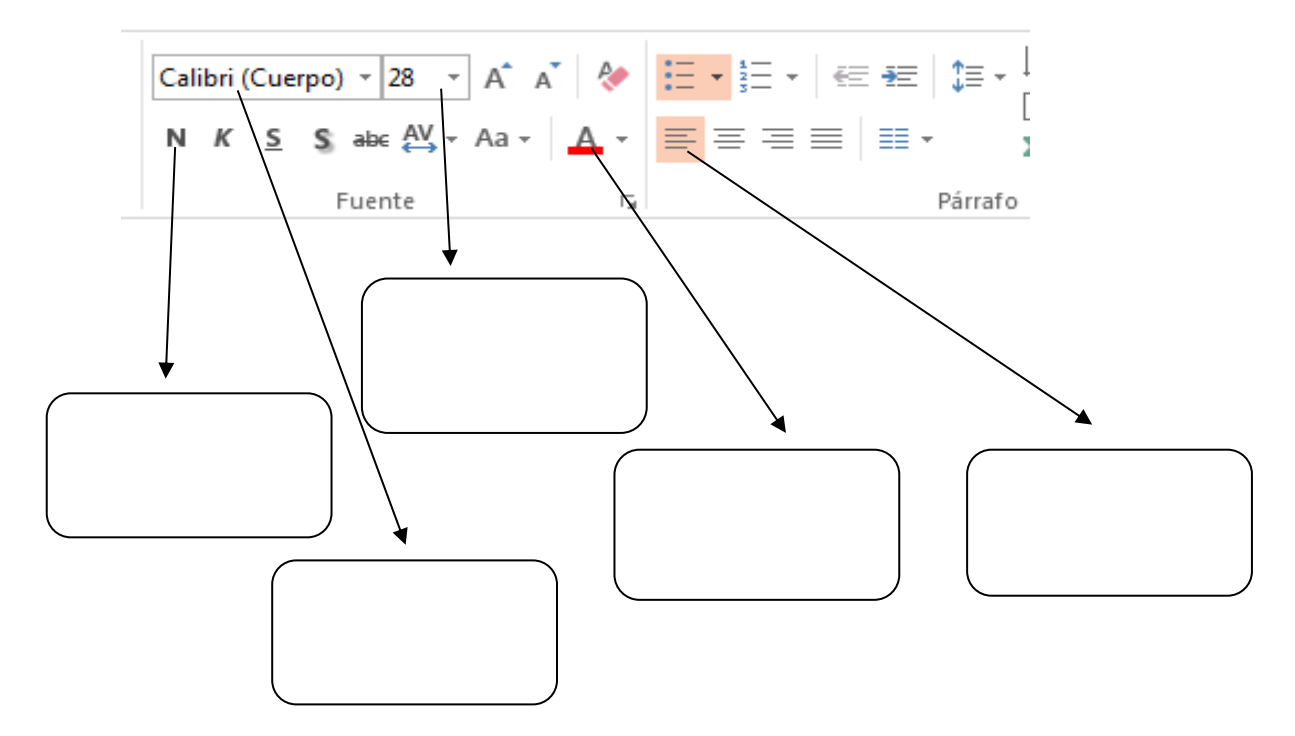

9.- Menciona 5 funciones que poseen las herramientas que se utilizan para elaborar objetos.

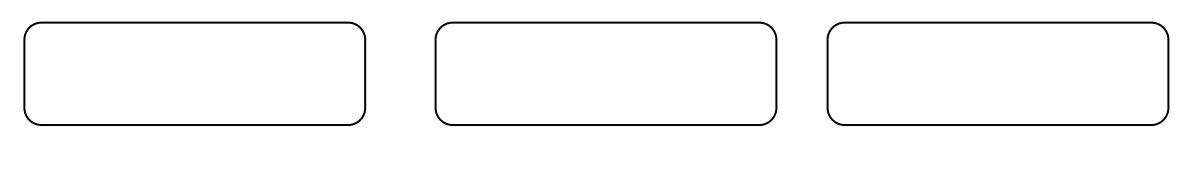

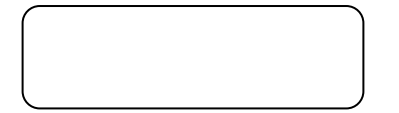

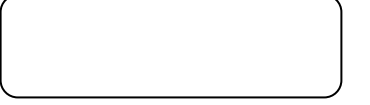

10.- Menciona 3 elementos que se le pueden insertar y aplicar a una diapositiva de una presentación de PowerPoint.

\_\_\_\_\_\_\_\_\_\_\_\_\_\_\_\_\_\_\_\_\_\_\_\_\_\_\_\_\_\_\_\_\_\_\_\_\_\_\_\_\_\_\_\_\_\_\_\_\_\_\_\_\_\_\_\_\_\_\_\_\_\_\_\_\_\_\_\_\_\_\_\_ \_\_\_\_\_\_\_\_\_\_\_\_\_\_\_\_\_\_\_\_\_\_\_\_\_\_\_\_\_\_\_\_\_\_\_\_\_\_\_\_\_\_\_\_\_\_\_\_\_\_\_\_\_\_\_\_\_\_\_\_\_\_\_\_\_\_\_\_\_\_\_\_ \_\_\_\_\_\_\_\_\_\_\_\_\_\_\_\_\_\_\_\_\_\_\_\_\_\_\_\_\_\_\_\_\_\_\_\_\_\_\_\_\_\_\_\_\_\_\_\_\_\_\_\_\_\_\_\_\_\_\_\_\_\_\_\_\_\_\_\_\_\_\_\_ \_\_\_\_\_\_\_\_\_\_\_\_\_\_\_\_\_\_\_\_\_\_\_\_\_\_\_\_\_\_\_\_\_\_\_\_\_\_\_\_\_\_\_\_\_\_\_\_\_\_\_\_\_\_\_\_\_\_\_\_\_\_\_\_\_\_\_\_\_\_\_\_

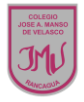

## 11.- Observa la imagen y encierra el menú que debes utilizar para crear una nueva diapositiva.

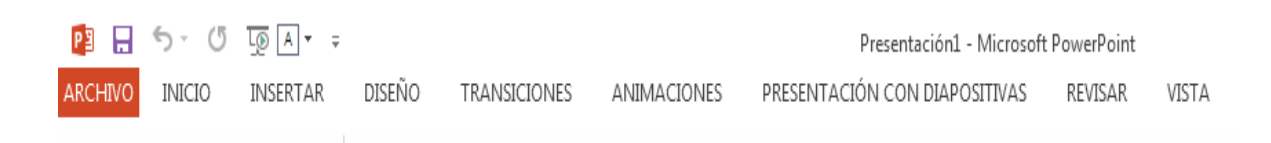

## 12.-Menciona como se inserta una imagen en una presentación de PowerPoint.

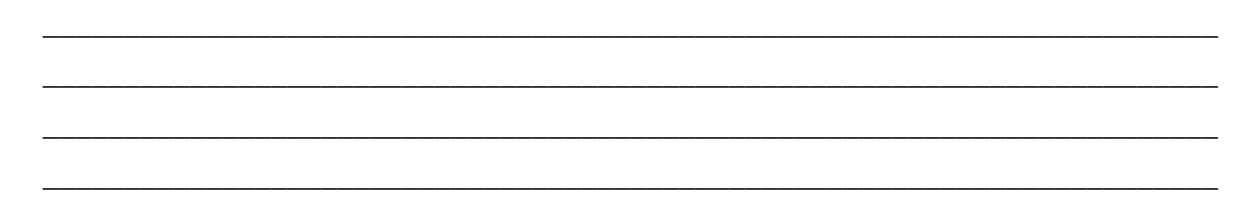

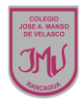

# **Pauta de Corrección**

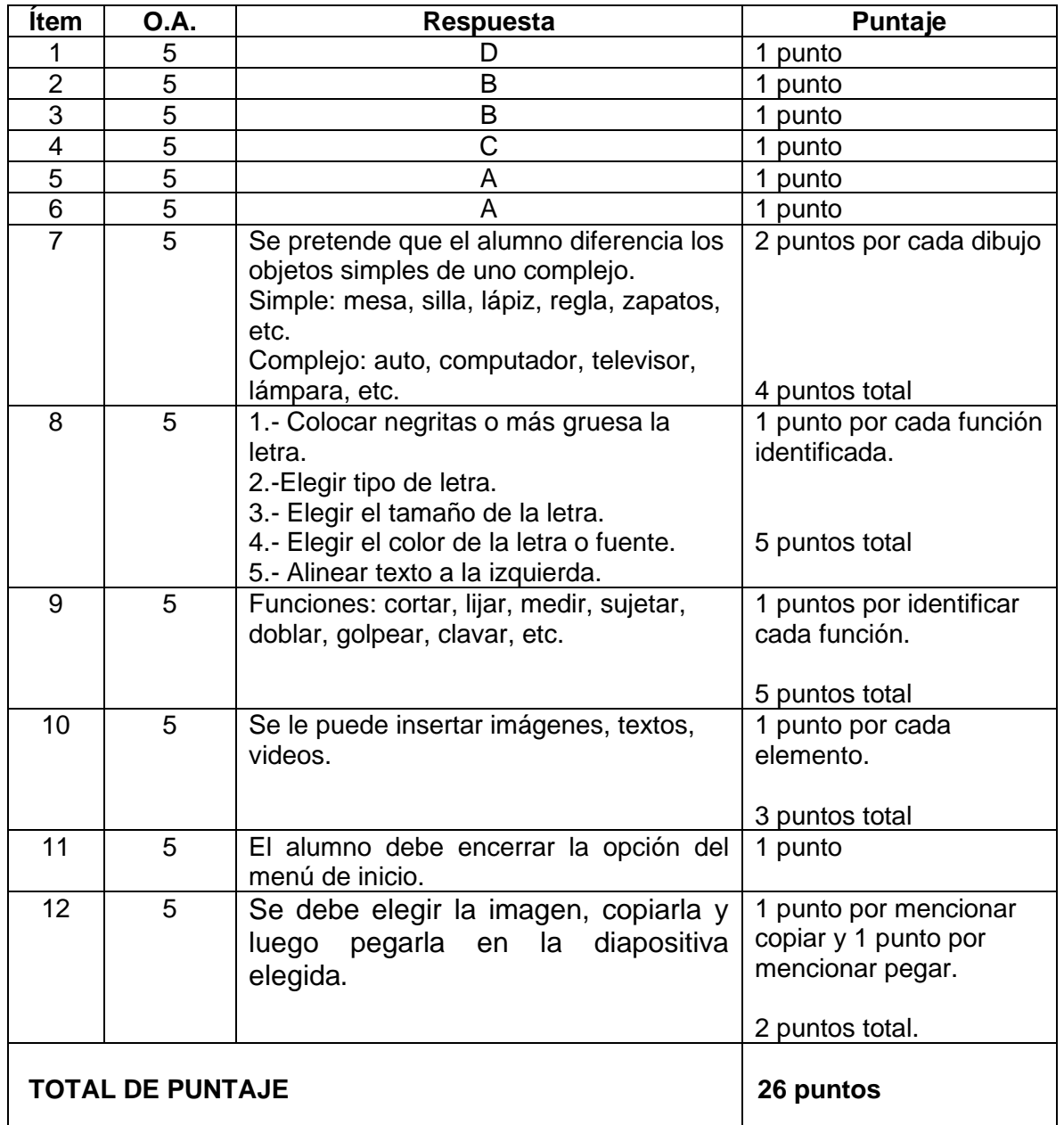